**УТВЕРЖДАЮ** Начальник ГЦИ СИ "Воентест" 32 ГНИИИ МО РФ MOEHTECT  $\frac{1}{\omega}$ В. Н. Храменков « 15» 06 2005 г.

944

# **ИНСТРУКЦИЯ**

# АНАЛИЗАТОР ВЕКТОРНЫЙ AGILENT 8722 ES ФИРМЫ "AGILENT TECHNOLOGIES INC.", США

МЕТОДИКА ПОВЕРКИ

г. Мытищи, 2005 г.

# 1 Введение

1.1 Данная методика распространяется на анализатор векторный Agilent 8722 ES (далее по тексту - анализатор), зав. № МҮ41006325, и устанавливает порядок проведения первичной и периодической поверки.

1.2 Межповерочный интервал - один год.

# 2 Операции поверки

При поверке выполняют операции, представленные в таблице 1.

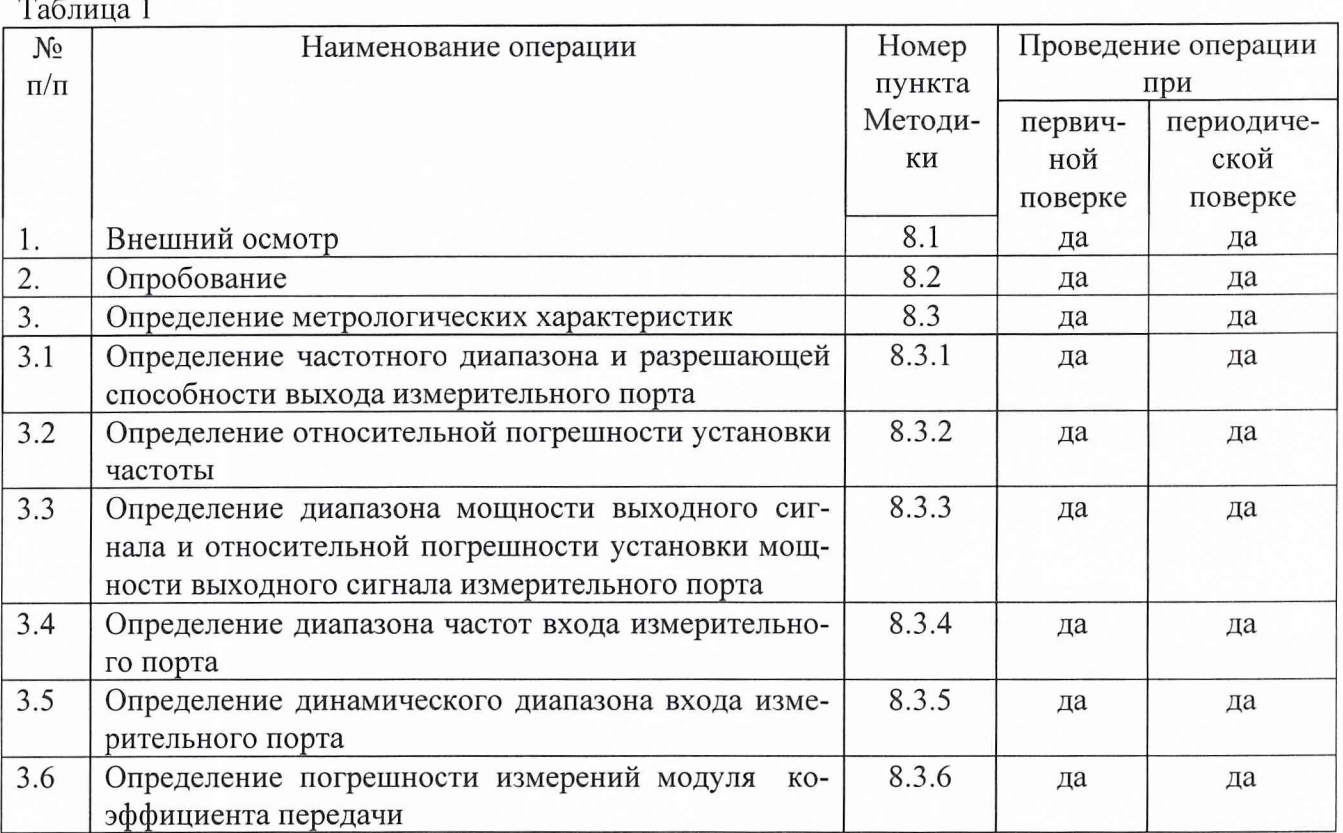

# 3 Средства поверки

3.1 При проведении поверки используют средства измерений и вспомогательное оборудование, представленные в таблице 2.  $Ta6$ пина 2

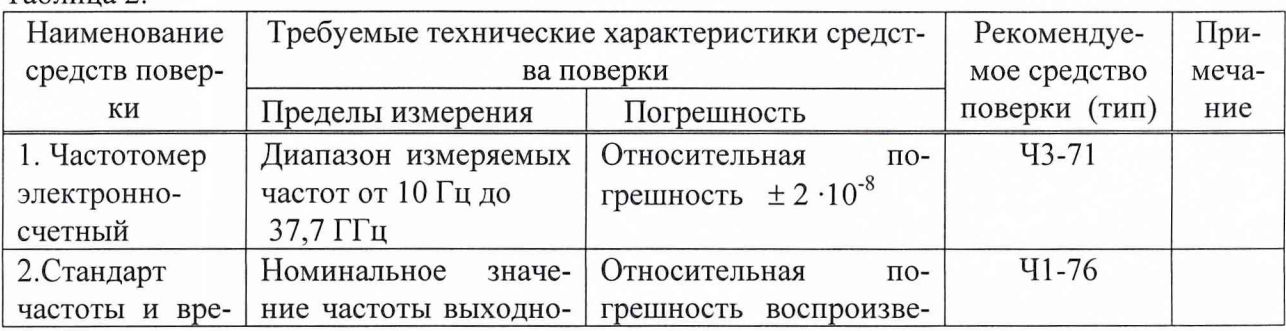

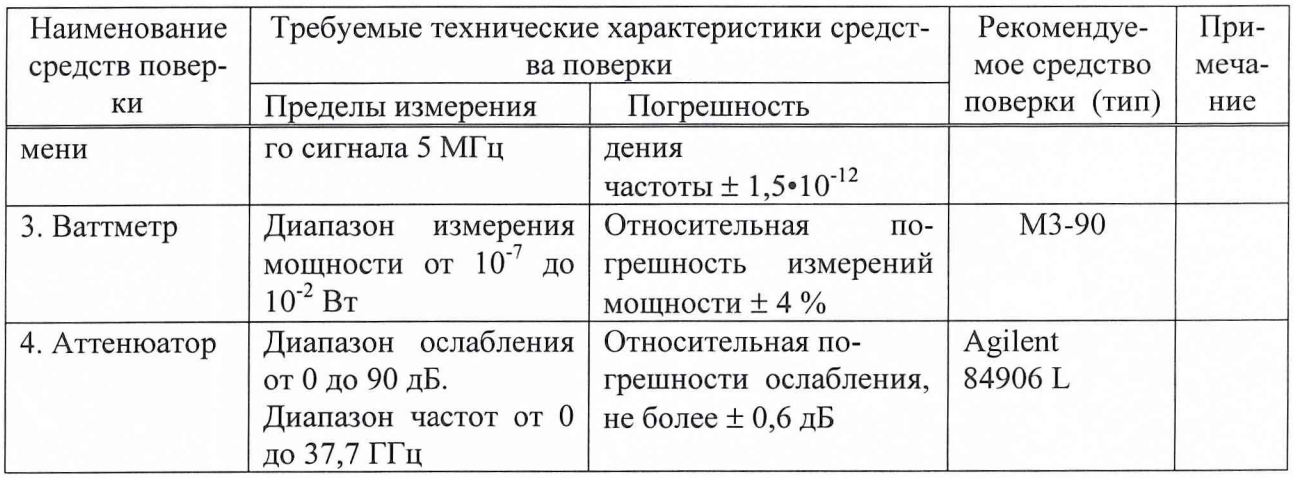

3.2 Допускается использование других средств измерений и вспомогательного оборудования, имеющих метрологические и технические характеристики не хуже характеристик приборов, приведенных в таблице 2.

3.3 Полученные при поверке значения метрологических характеристик должны быть не хуже значений, приведенных в таблице 3.

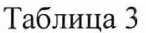

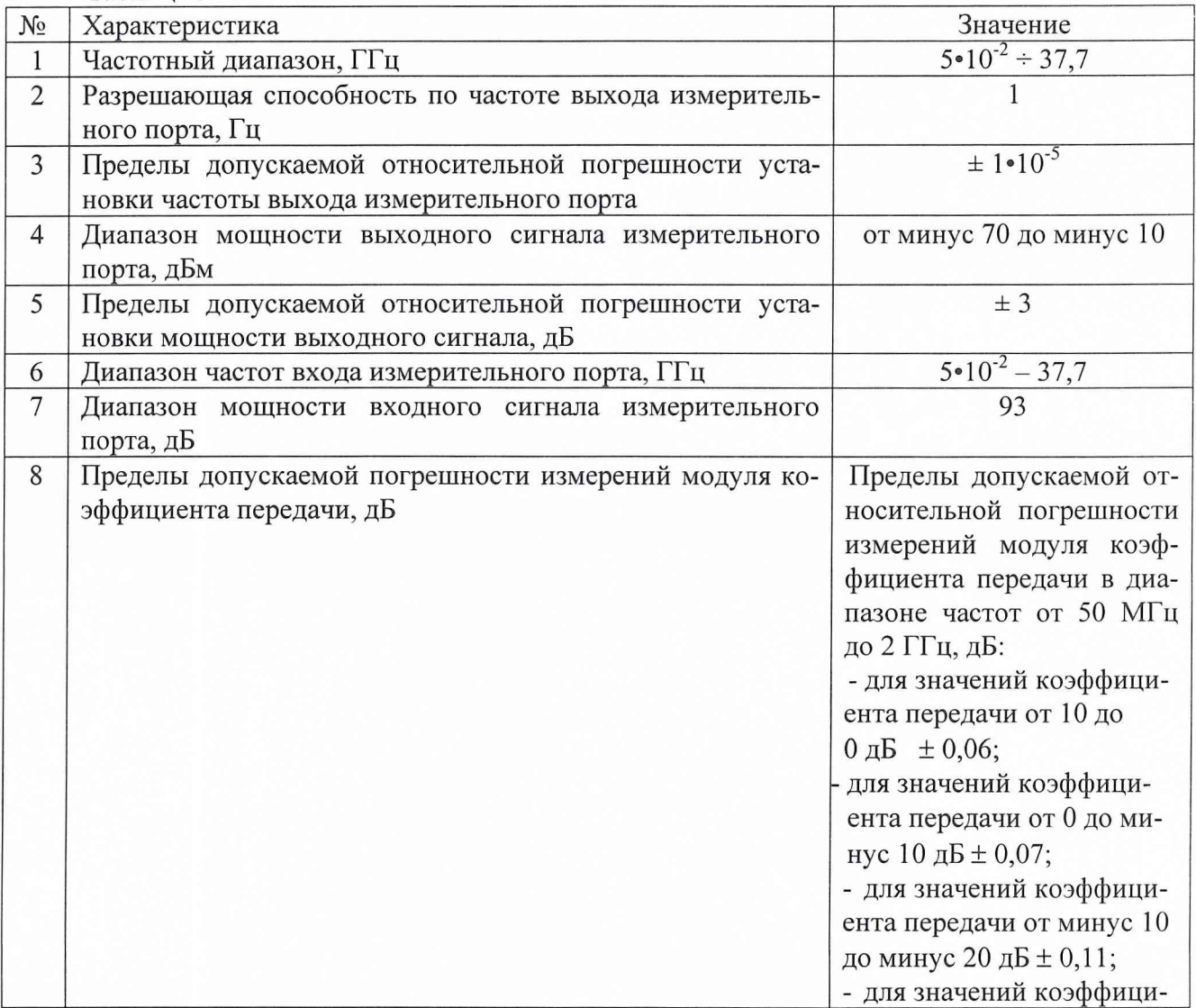

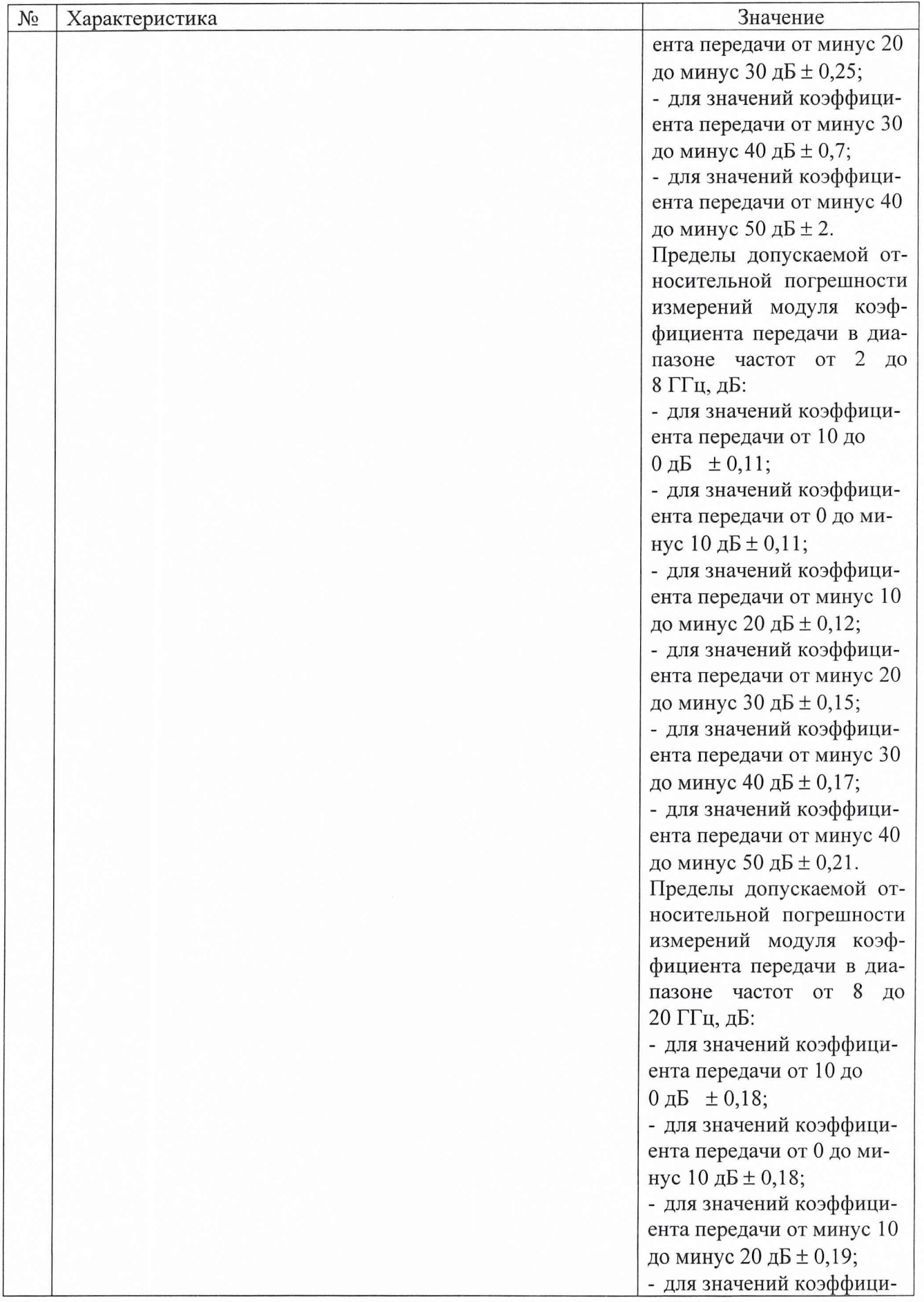

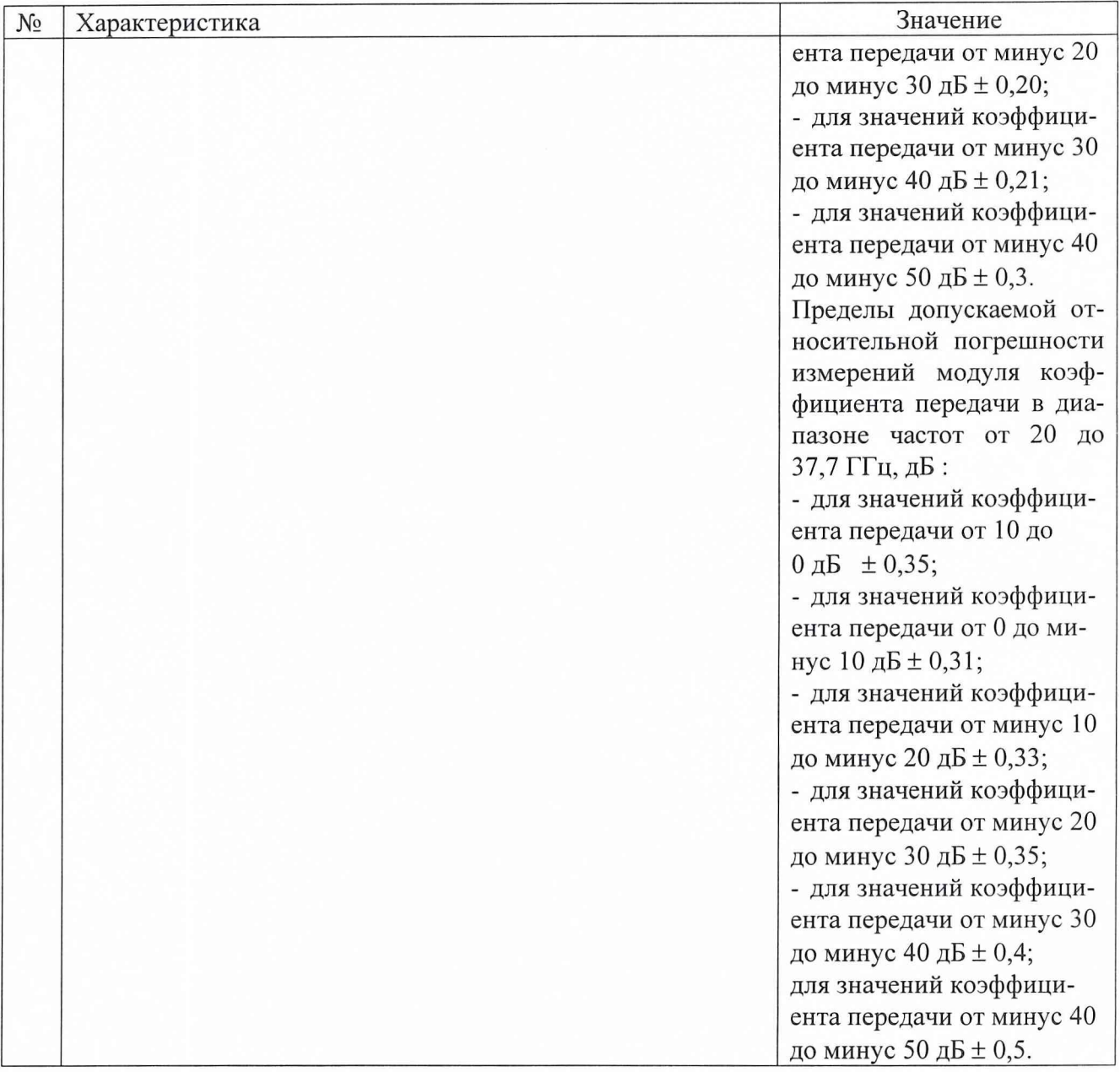

#### 4 Требования к квалификации поверителей

К проведению поверки допускается инженерно-технический персонал со среднетехническим или высшим радиотехническим образованием, имеющим опыт работы с радиотехническими установками, ознакомленный с технической документации фирмы - изготовителя на и документацией по поверке и имеющие право на поверку.

# 5 Требования безопасности

5.1 К работе допускаются лица, изучившие требования безопасности по ГОСТ 22261-94, инструкцию по правилам и мерам безопасности и прошедшие инструктаж на рабочем месте.

#### 6 Условия поверки

6.1 Поверка проводится при нормальных условиях (составляющая погрешности измерений любой из характеристик от действия совокупности влияющих величин не превышает 35 % допускаемой основной погрешности).

6.2 Анализатор обеспечивает работоспособность с заданными точностными характеристиками при следующих климатических условиях:

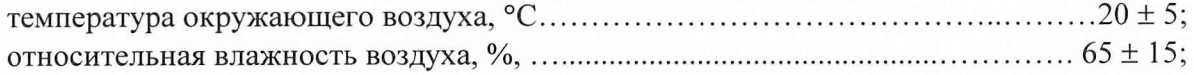

## 7 Подготовка к поверке

При подготовке к поверке выполняют следующие операции:

проверить готовность анализатора в целом согласно технической документации фирмы - изготовителя;

выполнить пробное (10-15 мин.) включение анализатора.

# 8 Проведение поверки

8.1 Внешний осмотр

При проведении внешнего осмотра проверить: соответствие состава анализатора технической документации фирмы - изготовителя.

#### 8.2 Опробование

При проведении опробования собрать структурную схему в соответствии с рис. 1

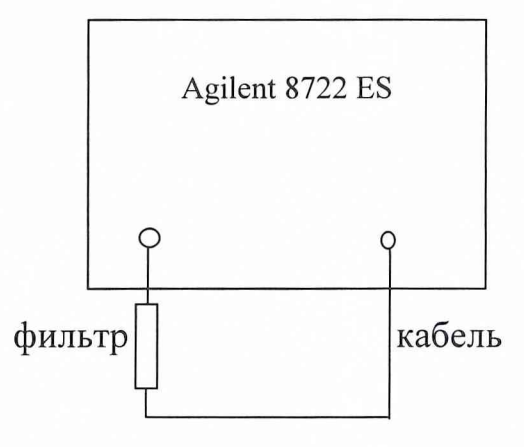

Рис. 1

Подключить анализатор к сети переменного тока с помощью прилагаемого сетевого шнура.

Включить анализатор при помощи переключателя на передней панели. Примерно через 30 секунд на экране должно появиться сообщение, содержащее следующие сведения:

- номер модели анализатора;

- версия математического обеспечения;
- серийный номер анализатора;
- установленные дополнительные варианты комплектации.

Провести калибровку анализатора в соответствии с технической документацией фирмы-изготовителя.

Результаты опробования считаются удовлетворительными, если проверка работоспособности прибора прошла успешно.

8.3 Определение метрологических характеристик

*8.3.1. Определение частотного диапазона выхода измерительного порта и его разрешающей способности.*

Определение диапазона частот и дискретности перестройки провести измерением частоты сигнала на выходе измерительного порта частотомером 43-71. Собрать структурную схему измерения в соответствии с рис.2.

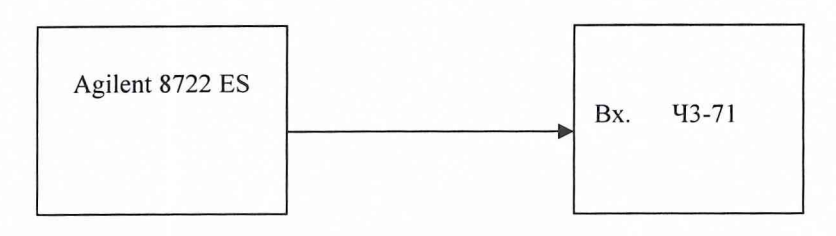

Рис.2

На анализаторе установить уровень выходного сигнала минус 10 дБм и подать выходной сигнал на вход частотомера.

На частотомере установить время счета  $10^7$  мкс. На анализаторе последовательно установить частоты 50,000000; 104,4444444; 217,7777777; 322,22222222; 437,33333333; 543,6666666; 654,88888888; 765,5555555; 876,0; 989,9999999; 20000,0; 30000,0; 37000,0 МГц.

Результаты проверки считают удовлетворительными, если во всем диапазоне устойчиво работает система синхронизации, а измеренные значения частот отличаются от установленных не более чем на  $\pm$  0,1 МГц.

*8.3.2 Определение относительной погрешности установки частоты.* Собрать схему в соответствии с рис .3

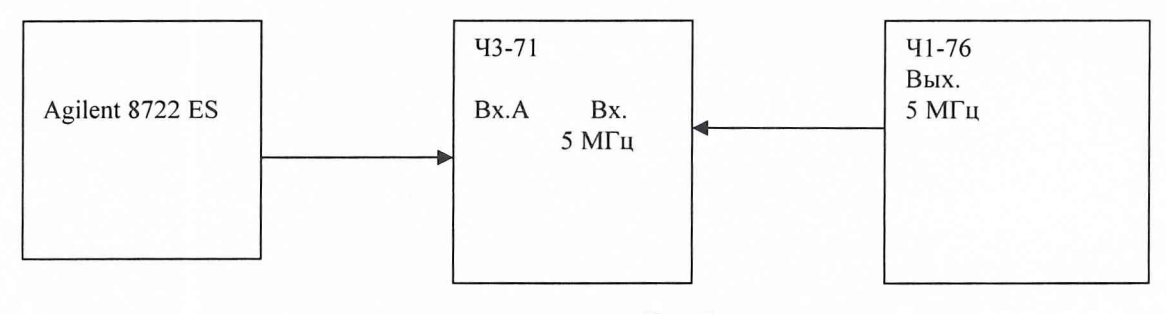

Рис.З

На анализаторе установить частоту 100 МГц, уровень выходного сигнала минус 1 ОдБм и подать его на вход А частотомера. На частотомере установить время счета не менее  $10^7$ мкс, перевести его в режим работы от внешнего источника опорного сигнала частотой 5 МГц, который подать от стандарта частоты 41-76.

До проведения измерений 41-76 прогреть не менее 2 часов.

По истечении времени самопрогрева анализатора, измерить частоту на его выходе. Погрешность установки частоты  $(\delta_f)$  вычислить по формуле (1):

$$
\delta F = \frac{F_{u_{3M}} - F_{u_{0M}}}{F_{u_{0M}}}, (1)
$$

где  $F_{\text{HOM}}$  – установленное значение частоты;  $F_{H3M}$  - измеренное значение частоты.

Результаты проверки относительной погрешности установки частоты считать положительными, если вычисленные значения погрешности установки частоты находятся в пределах  $\pm 1 \cdot 10^{-5}$ .

*8.3.3 Определение диапазона мощности выходного сигнала и относительной погрешности установки мощности выходного сигнала измерительного порта*

Для определения диапазона мощности выходного сигнала и относительной погрешности установки мощности выходного сигнала измерительного порта собрать схему в соответствии с рис. 4.

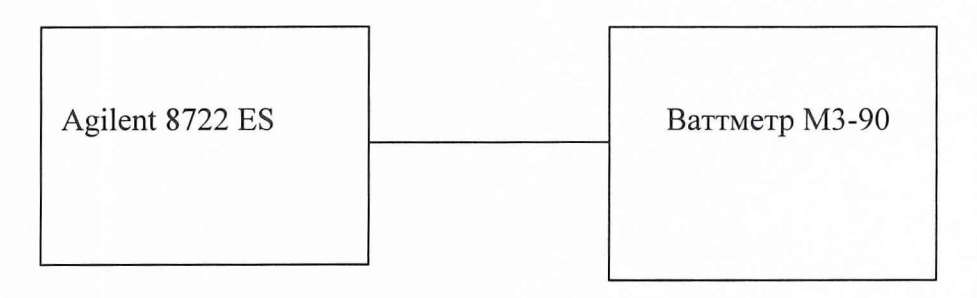

#### Рис. 4

Измерение мощности выходного сигнала провести на частотах 50 МГц; 5,0 ГГц; 10,0 ГГц; 17,0 ГГц в точках диапазона минус 10; минус 20; минус 30; минус 40; минус 50; минус 60; минус 70 дБм.

Результаты поверки считаются положительными, если диапазон мощности выходного сигнала соответствует технической документации фирмы-изготовителя и значения относительной погрешности установки мощности выходного сигнала измерительного порта находятся в пределах ± 3 дБ.

*8.3.4 Определение диапазона частот входа измерительного порта*

Для проведения измерений собрать схему в соответствии с рис. 1.

Фильтр подключить непосредственно к входу измерительного порта.

С выхода подать сигнал частотой 50 МГц; 1,0 ГГц; 10,0 ГГц, 20,0 ГГц, 30,0 ГГц, 37,7 ГГц.

Результаты поверки считаются положительными, если диапазон частот входного порта соответствует технической документации фирмы-изготовителя.

*8.3.5 Определение динамического диапазона входа измерительного порта* Для проведения измерений собрать схему в соответствии с рис.1.

Фильтр подключить непосредственно к входу измерительного порта.

С выхода подать сигнал частотой 50 МГц мощностью 5 дБм. Измерить мощность выходного сигнала до минус 70 дБм. Для проверки динамического диапазона до 100 дБ с выхода подать сигнал мощностью минус 60 дБм и вместо фильтра подключить фиксированный аттенюатор 30 дБ.

Такие же измерения провести на частотах 1,0 ГГц; 10,0 ГГц, 20,0 ГГц.

Результаты поверки считаются положительными, если динамический диапазон входного порта соответствует технической документации фирмы-изготовителя.

### 8.3.6 Определение погрешности измерений модуля коэффициента передачи Собрать схему в соответствии с рис. 1.

Погрешность измерений модуля коэффициента передачи определить методом сравнения модуля коэффициента передачи аттеню aropa Agilent 84906 L. Аттеню arop Agilent 84906 L включить вместо фильтра непосредственно к измерительному порту, в полосах перестройки частот: от 0,05 до 1,0 ГГц; от 1,0 до 10,0 ГГц; от 10,0 до 20,0 ГГц; от 20,0 до 30.0 ГГц; от 30.0 до 37.7 ГГц. Аттеню атор должен быть аттестован по значениям модуля коэффициента передачи во всем диапазоне частот.

Измерить максимальное и минимальное значения ослабления в полосах перестройки частот.

Результаты поверки считаются положительными, если значения погрешности измерений модуля коэффициента передачи не превышают значений указанных в технической документации фирмы-изготовителя.

#### 9 Оформление результатов поверки

9.1 При положительных результатах поверки оформляется Свидетельство о поверке с указанием полученных технических характеристик.

9.2 При отрицательных результатах поверки анализатора векторного Agilent 8722 ES бракуется и отправляется в ремонт.

Начальник отдела ГЦИ СИ "Воентест" 32 ГНИИИ МО РФ

И. Блинов